*<u>Ambontol*</u>

**Паспорт изделия. Инструкция по эксплуатации.**

# **Цифровой видеорегистратор Q10S**

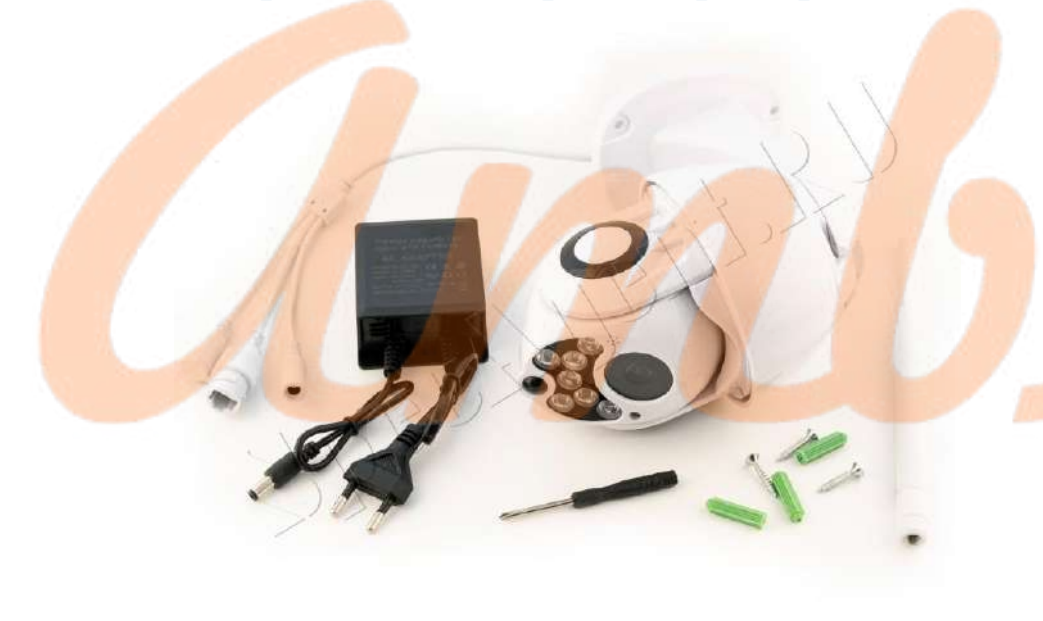

# **Описание**

Целевым назначением цифрового видеорегистратора (видеокамеры) Ambertek модели Q10S является фиксация информации различными способами: он может быть использован для регистрации акустической и визуальной информации.

# **Меры безопасности**

- Соблюдайте правила безопасности при работе с электрическим оборудованием;
- Избегайте проникновения жидкости внутрь корпуса;
- Все работы по проверке и ремонту должны осуществляться квалифицированными сервисными специалистами. Продавец не несет ответственности за любые проблемы, вызванные самостоятельным изменением и ремонтом;
- Не используйте бытовую химию и чистящие абразивные средства;
- Используйте только источники питания, соответствующие параметрам устройства;
- Не размещайте данный аппарат рядом с источниками сильного магнитного поля (они могут повлиять на аудиозапись или стать причиной потери записанных данных);
- Для ухода за устройством необходимо использовать сухую мягкую ткань.

# **Комплектация**

- 1.Видеокамера Ambertek Q10S
- 2.Сетевой адаптер
- 3.Набор для крепления
- 4.Инструкция на русском языке / Паспорт изделия

# **Технические характеристики**

- 1.Размер: 170х110 мм (без кронштейна и антенны)
- 2.Вес: 470 гр (с кронштейном и антенной)
- 3.Память: microSD Card до 128 Гб
- 4.Скорость записи видео: 30к/с

5.Разрешение видео: HD 1080p

6.Питание: 12В 2А

#### **Использование видеокамеры**

#### **Органы управления**

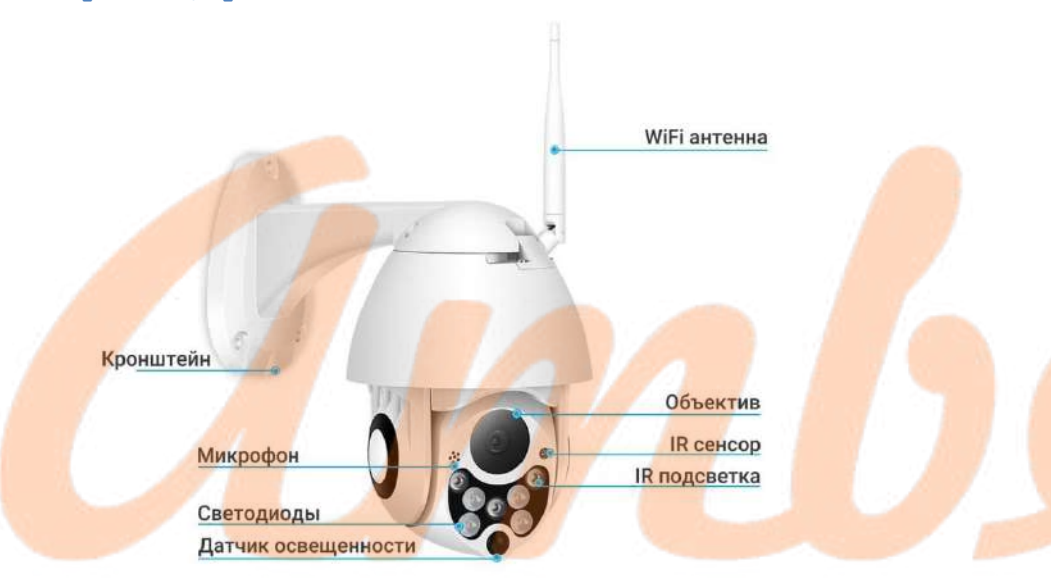

#### **Подключение IP-камеры по QR-коду**

1. Скачайте бесплатное приложение *YCC365 Plus* из *App Store* или *Play Market* и зарегистрируйтесь в нем.

2. Подключите IP камеру к питанию, дождитесь пока она закончит подготовительные действия. Откройте приложение и нажмите пункт *Добавить камеру (+)*.

3. Выберите устройство – *Интеллектуальная видеокамера*, а затем – *Сканировать QR-код*. Проверьте, все ли требования, указанные в приложении, соблюдены.

4. Нажмите кнопку *Подключить к интернету*. Выберите Вашу Wi-Fi сеть и введите пароль. Поднесите QR-код к объективу видеокамеры на расстояние 10-20 см. После звукового сигнала выберите пункт *Услышал звук*. Дождитесь синхронизации камеры и мобильного устройства.

### **Подключение IP-камеры через точку доступа**

1. Подключите камеру к питанию и дождитесь пока она закончит подготовительные действия. Откройте приложение и нажмите пункт *Добавить камеру (+)*.

2. Выберите устройство *Интеллектуальная видеокамера*, а затем *Добавить точку AP*. Проверьте все ли требования, указанные в приложении соблюдены. Выберите пункт *Установить*, приложение автоматически откроет список доступных Wi-Fi сетей. Выберите сеть *CLOUDCAM\_XXXX* и подключитесь к ней. Вернитесь в приложение.

3. В приложении выберите Вашу Wi-Fi сеть и введите от нее пароль. Камера издаст звуковой сигнал и начнет синхронизацию. Дождитесь конца синхронизации.

## **Подключение IP-камеры по локальной сети**

1. Включите камеру и дождитесь звукового сигнала (если звукового сигнала нет, перезагрузите IP видеокамеру или осуществите сброс настроек кнопкой *Reset*).

2. Откройте приложение и выберите пункт *Локальный вход*. Подключите телефон к сети, созданной IP видеокамерой *CLOUDCAM\_XXXX*.

3. Нажмите *Предварительный просмотр* сетевого устройства, а затем *Далее*. Устройство начнет сканировать Wi-Fi сети. В появившемся окне введите имя пользователя: *YCC365* и пароль: *0123456*, выберите пункт *Подтвердить*.

#### **Подключение IP камеры через ПК**

Откройте в вашем браузере сайт *[www.ucloudcam.com](file:///C:/Users/PeterK/Desktop/Документы/Инструкции%20и%20паспорта%20(Ambertek,%20AngelEye)/Исходники/www.ucloudcam.com)*. Введите логин и пароль Вашей учетной записи. Наслаждайтесь *Online* просмотром видео.

## **Гарантии изготовителя**

Изготовитель гарантирует соответствие настоящего оборудования требованиям технических условий при соблюдении потребителем правил эксплуатации. Гарантийный срок эксплуатации составляет 12 месяцев (1 год) от даты продажи через торговую или монтажную организацию.

Гарантийные обязательства не действительны, если причиной неисправности оборудования являются: повреждения прибора, вызванные скачком напряжения, обнаружение следов подключения к не рекомендованным источникам электропитания, не предназначенных для данного прибора; наличие внешних или внутренних механических повреждений, обнаружение следов воздействия на прибор домашних животных, насекомых, грызунов и посторонних предметов; обнаружение внутри прибора следов воздействия на него жидкостей

(коррозия, окисление); обнаружение следов неквалифицированного ремонта прибора, а также вмешательство в его программное обеспечение; наличие следов несанкционированного изменение конструкции, непредусмотренное производителем, воздействие какихлибо других внешних факторов, нарушающих работоспособность данного оборудования;

Изготовитель не несет ответственности и не возмещает ущерб за дефекты, возникшие по вине потребителя при несоблюдении правил эксплуатации.

# **Гарантийный талон**

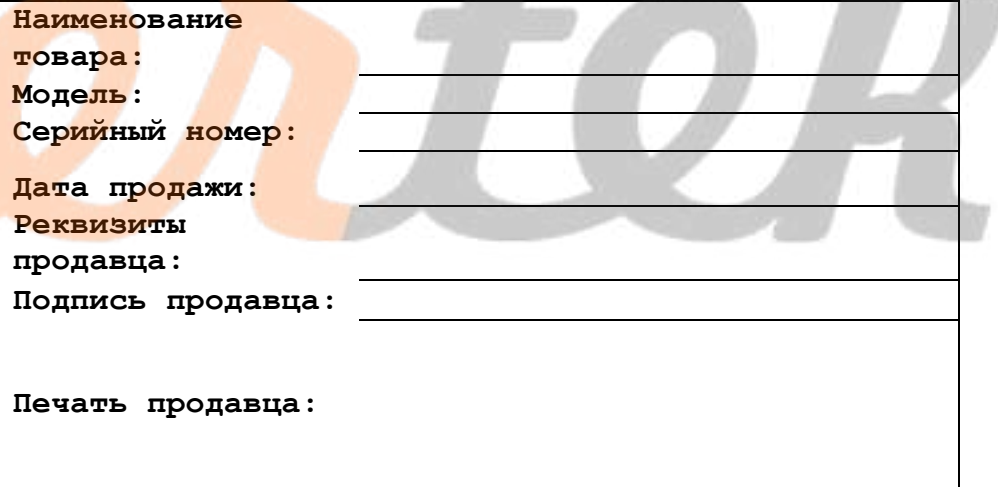